**NEC** 

**User's Manual**

# **IE-789860-NS-EM1**

# **Emulation Board**

**Target Devices** µ**PD789860 Subseries** µ**PD789861 Subseries** µ**PD789052 Subseries** µ**PD789062 Subseries**

Document No. U16499EJ1V0UM00 (1st edition) Date Published July 2003 N CP(K)

© NEC Electronics Corporation 2003 Printed in Japan

### **2** User's Manual U16499EJ1V0UM

**[MEMO]**

**EEPROM is a trademark of NEC Electronics Corporation.**

**Windows is either a registered trademark or a trademark of Microsoft Corporation in the United States and/or other countries.**

**PC/AT is a trademark of International Business Machines Corporation.**

- **The information in this document is current as of December, 2002. The information is subject to change without notice. For actual design-in, refer to the latest publications of NEC Electronics data sheets or data books, etc., for the most up-to-date specifications of NEC Electronics products. Not all products and/or types are available in every country. Please check with an NEC Electronics sales representative for availability and additional information.**
- No part of this document may be copied or reproduced in any form or by any means without the prior written consent of NEC Electronics. NEC Electronics assumes no responsibility for any errors that may appear in this document.
- NEC Electronics does not assume any liability for infringement of patents, copyrights or other intellectual property rights of third parties by or arising from the use of NEC Electronics products listed in this document or any other liability arising from the use of such products. No license, express, implied or otherwise, is granted under any patents, copyrights or other intellectual property rights of NEC Electronics or others.
- Descriptions of circuits, software and other related information in this document are provided for illustrative purposes in semiconductor product operation and application examples. The incorporation of these circuits, software and information in the design of a customer's equipment shall be done under the full responsibility of the customer. NEC Electronics assumes no responsibility for any losses incurred by customers or third parties arising from the use of these circuits, software and information.
- While NEC Electronics endeavors to enhance the quality, reliability and safety of NEC Electronics products, customers agree and acknowledge that the possibility of defects thereof cannot be eliminated entirely. To minimize risks of damage to property or injury (including death) to persons arising from defects in NEC Electronics products, customers must incorporate sufficient safety measures in their design, such as redundancy, fire-containment and anti-failure features.
- NEC Electronics products are classified into the following three quality grades: "Standard", "Special" and "Specific".

The "Specific" quality grade applies only to NEC Electronics products developed based on a customerdesignated "quality assurance program" for a specific application. The recommended applications of an NEC Electronics product depend on its quality grade, as indicated below. Customers must check the quality grade of each NEC Electronics product before using it in a particular application.

- "Standard": Computers, office equipment, communications equipment, test and measurement equipment, audio and visual equipment, home electronic appliances, machine tools, personal electronic equipment and industrial robots.
- "Special": Transportation equipment (automobiles, trains, ships, etc.), traffic control systems, anti-disaster systems, anti-crime systems, safety equipment and medical equipment (not specifically designed for life support).
- "Specific": Aircraft, aerospace equipment, submersible repeaters, nuclear reactor control systems, life support systems and medical equipment for life support, etc.

The quality grade of NEC Electronics products is "Standard" unless otherwise expressly specified in NEC Electronics data sheets or data books, etc. If customers wish to use NEC Electronics products in applications not intended by NEC Electronics, they must contact an NEC Electronics sales representative in advance to determine NEC Electronics' willingness to support a given application.

(Note)

- (1) "NEC Electronics" as used in this statement means NEC Electronics Corporation and also includes its majority-owned subsidiaries.
- (2) "NEC Electronics products" means any product developed or manufactured by or for NEC Electronics (as defined above).

## **Regional Information**

Some information contained in this document may vary from country to country. Before using any NEC Electronics product in your application, please contact the NEC Electronics office in your country to obtain a list of authorized representatives and distributors. They will verify:

- Device availability
- Ordering information
- Product release schedule
- Availability of related technical literature
- Development environment specifications (for example, specifications for third-party tools and components, host computers, power plugs, AC supply voltages, and so forth)
- Network requirements

In addition, trademarks, registered trademarks, export restrictions, and other legal issues may also vary from country to country.

#### **[GLOBAL SUPPORT] http://www.necel.com/en/support/support.html**

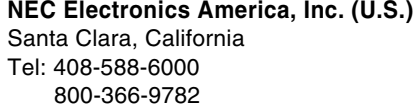

**NEC Electronics (Europe) GmbH NEC Electronics Hong Kong Ltd.** Duesseldorf, Germany Tel: 0211-65 03 01

- **Sucursal en España** Madrid, Spain Tel: 091-504 27 87
- Vélizy-Villacoublay, France Tel: 01-30-67 58 00 **• Succursale Française**
- **Filiale Italiana** Milano, Italy Tel: 02-66 75 41
- **Branch The Netherlands** Eindhoven, The Netherlands Tel: 040-244 58 45
- **Tyskland Filial** Taeby, Sweden Tel: 08-63 80 820
- **United Kingdom Branch** Milton Keynes, UK Tel: 01908-691-133

Hong Kong Tel: 2886-9318

**NEC Electronics Hong Kong Ltd.** Seoul Branch Seoul, Korea Tel: 02-558-3737

**NEC Electronics Shanghai, Ltd.** Shanghai, P.R. China Tel: 021-6841-1138

**NEC Electronics Taiwan Ltd.** Taipei, Taiwan Tel: 02-2719-2377

**NEC Electronics Singapore Pte. Ltd.** Novena Square, Singapore Tel: 6253-8311

#### **INTRODUCTION**

**Product Overview** The IE-789860-NS-EM1 is designed to be used with the IE-78K0S-NS or IE-78K0S-NS-A to debug the following target devices that belong to the 78K/0S Series of 8-bit single-chip microcontrollers.

- $\mu$ PD789860 Subseries:  $\mu$ PD789860, 78E9860A
- $\mu$ PD789861 Subseries:  $\mu$ PD789861, 78E9861A
- μPD789052 Subseries: μPD789052, 78E9860
- $\mu$ PD789062 Subseries:  $\mu$ PD789062, 78E9861

**Target Readers** This manual is intended for engineers who will use the IE-789860-NS-EM1 with the IE-78K0S-NS or IE-78K0S-NS-A to perform system debugging.

> Engineers who use this manual are expected to be thoroughly familiar with the target device's functions and use methods and to be knowledgeable about debugging.

**Organization** When using the IE-789860-NS-EM1, refer to not only this manual (supplied with the IE-789860-NS-EM1) but also the manual that is supplied with the IE-78K0S-NS or IE-78K0S-NS-A.

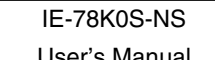

- Basic specifications General
- System configuration Part names
- External interface functions Installation

### IE-789860-NS-EM1 User's Manual

- 
- 
- 
- Differences between target device and target interface circuit
- Cautions

#### IE-78K0S-NS-A User's Manual

- Basic specifications
- System configuration
- External interface functions

**Purpose** This manual's purpose is to explain various debugging functions that can be performed when using the IE-789860-NS-EM1.

**Terminology** The meanings of certain terms used in this manual are listed below.

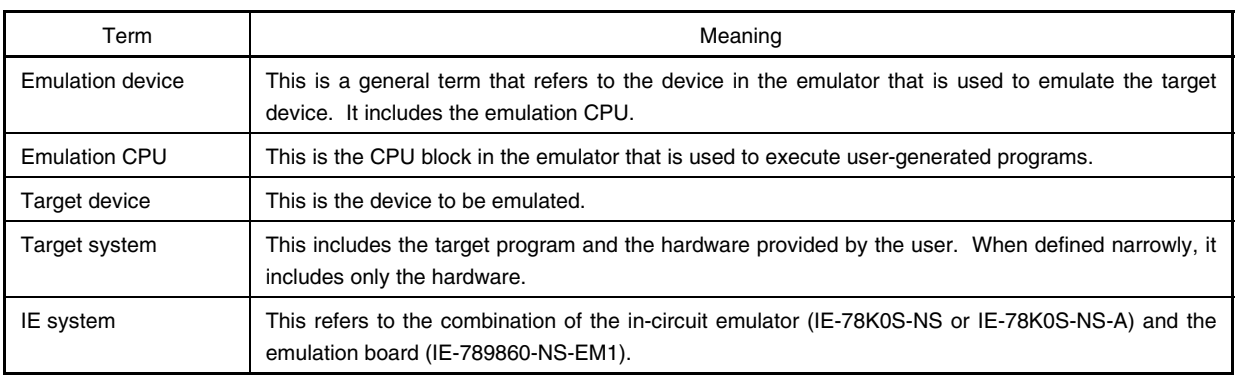

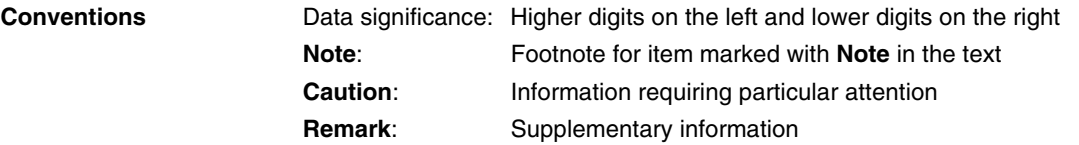

#### **Related Documents** The related documents (user's manuals) indicated in this publication may include preliminary versions. However, preliminary versions are not marked as such.

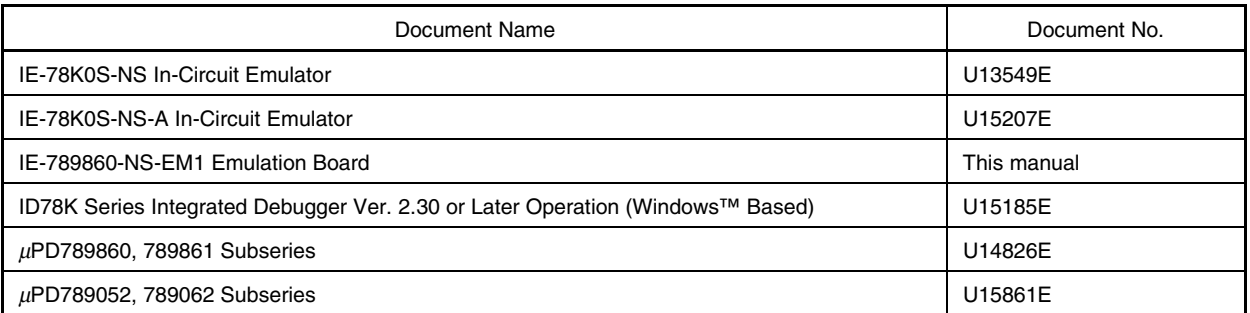

#### **Caution The related documents listed above are subject to change without notice. Be sure to use the latest version of each document for designing.**

#### **CONTENTS**

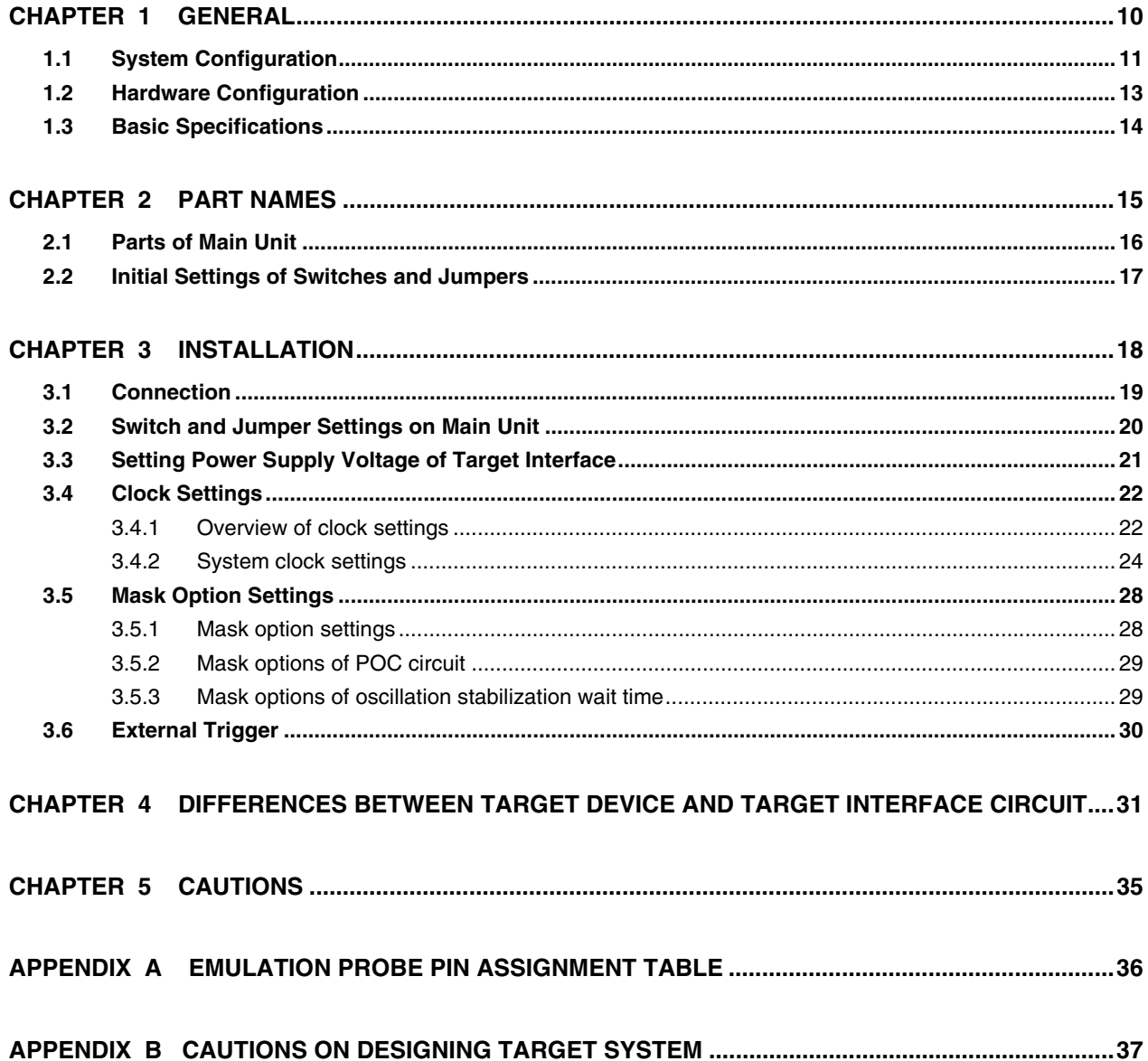

#### **LIST OF FIGURES**

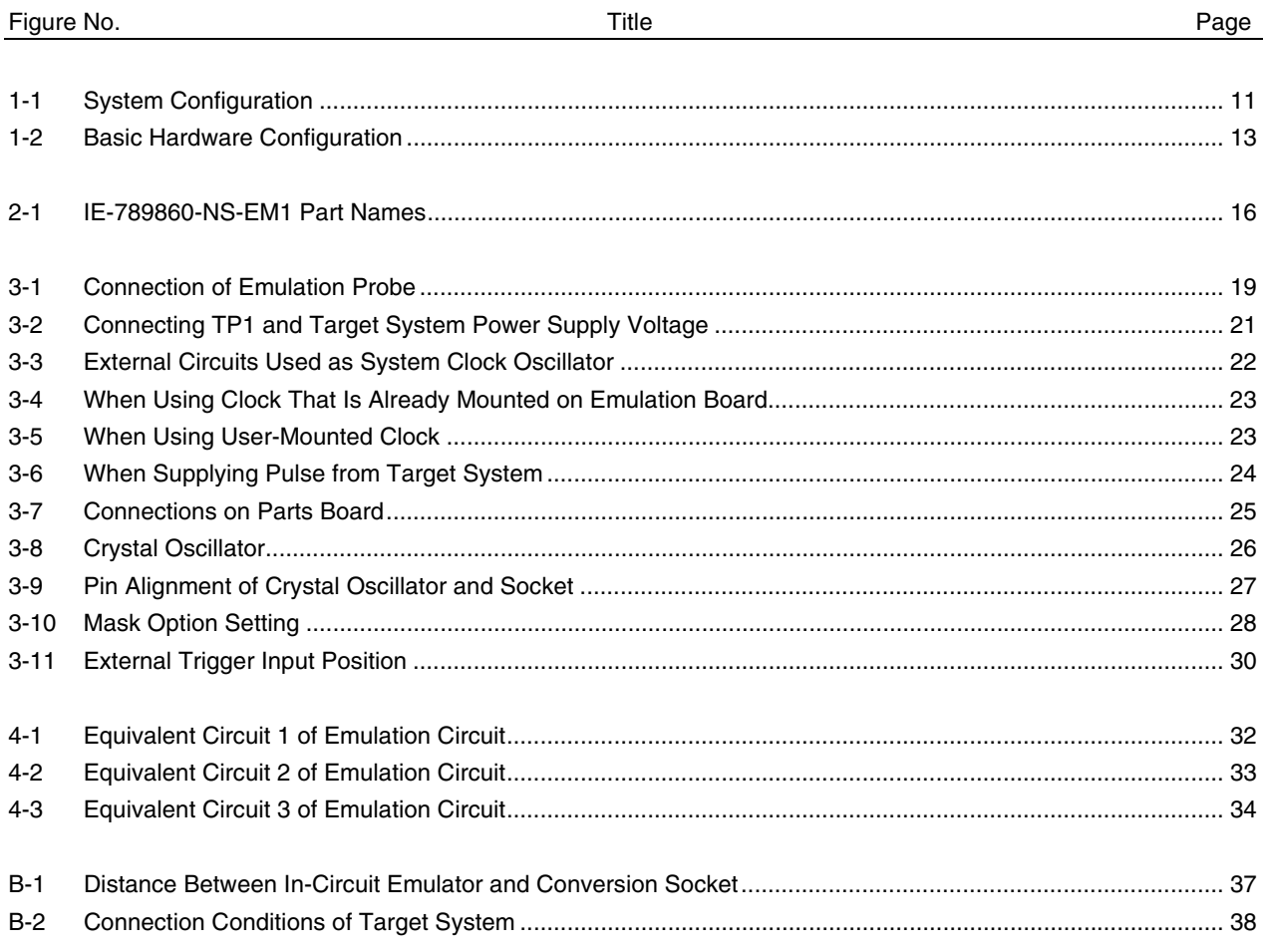

#### **LIST OF TABLES**

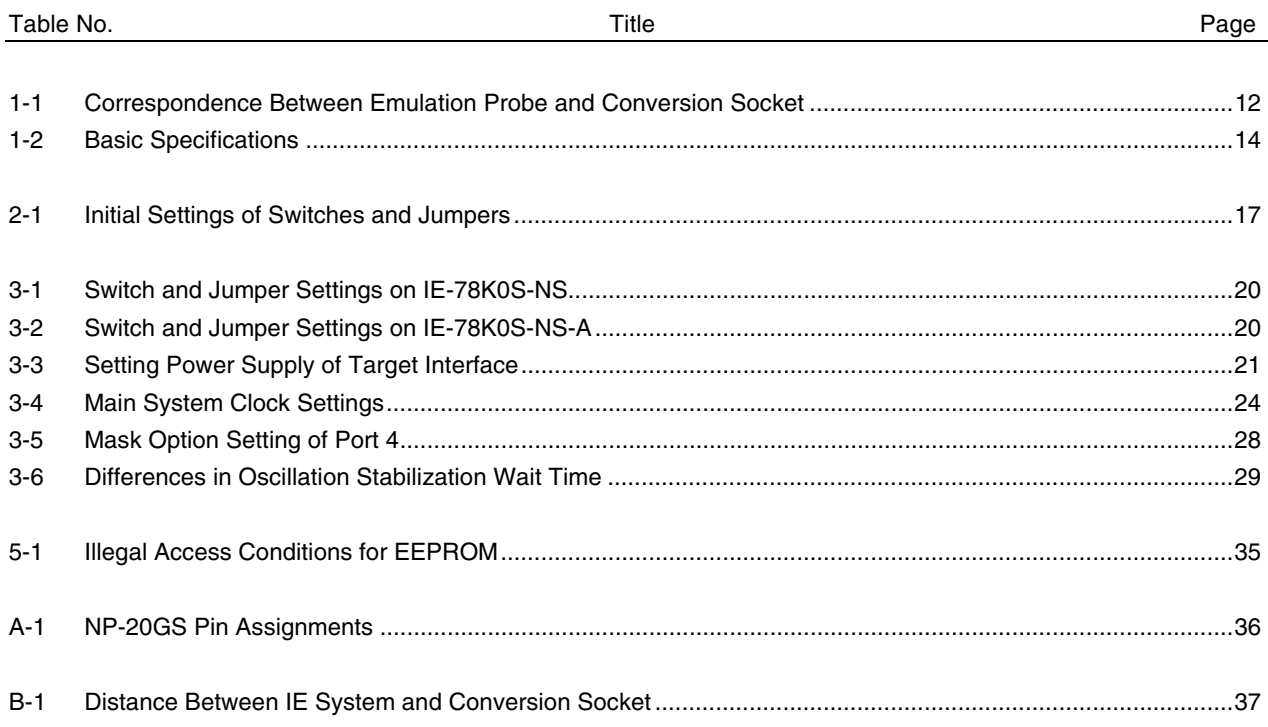

#### **CHAPTER 1 GENERAL**

This chapter describes the IE-789860-NS-EM1's system configuration and basic specifications.

The IE-789860-NS-EM1 is a development tool for efficient debugging of hardware or software when using one of the following target devices that belong to the 78K/0S Series of 8-bit single-chip microcontrollers.

- Target devices
	- $\mu$ PD789860 Subseries
	- µPD789861 Subseries
	- $\mu$ PD789052 Subseries
	- $\mu$ PD789062 Subseries

#### **1.1 System Configuration**

Figure 1-1 illustrates the IE-789860-NS-EM1's system configuration.

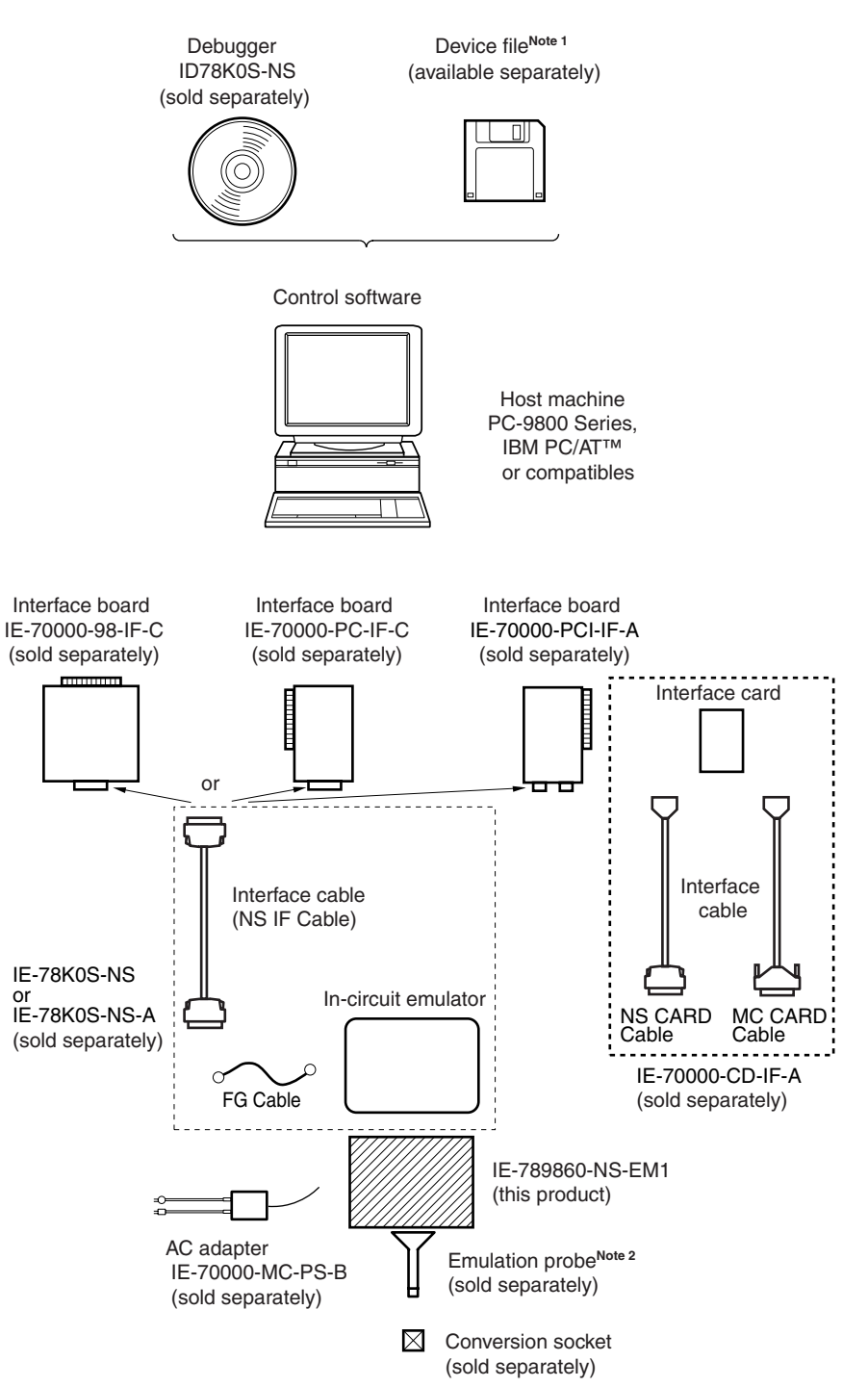

#### **Figure 1-1. System Configuration**

**Notes 1.** The device file is as follows, in accordance with the subseries.

µS××××DF789861: µPD789860, 789861 Subseries

 $\mu$ S $\times$  $\times$  $\times$ DF789062:  $\mu$ PD789052, 789062 Subseries

- The device file can be downloaded from the website of NEC Electronics (http://www.necel.com/micro/).
- **2.** The emulation probe NP-20GS is a product of Naito Densei Machida Mfg. Co., Ltd. For further information, contact Naito Densei Machida Mfg. Co., Ltd. (TEL: +81-45-475-4191).

#### **Table 1-1. Correspondence Between Emulation Probe and Conversion Socket**

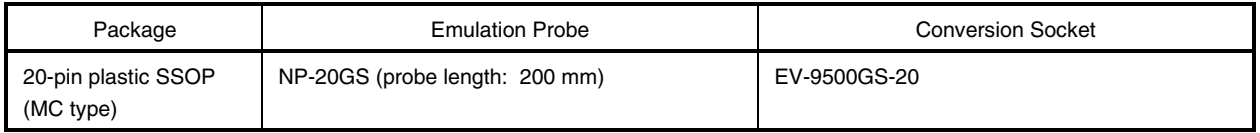

#### **1.2 Hardware Configuration**

Figure 1-2 shows the IE-789860-NS-EM1's position in the basic hardware configuration.

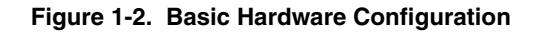

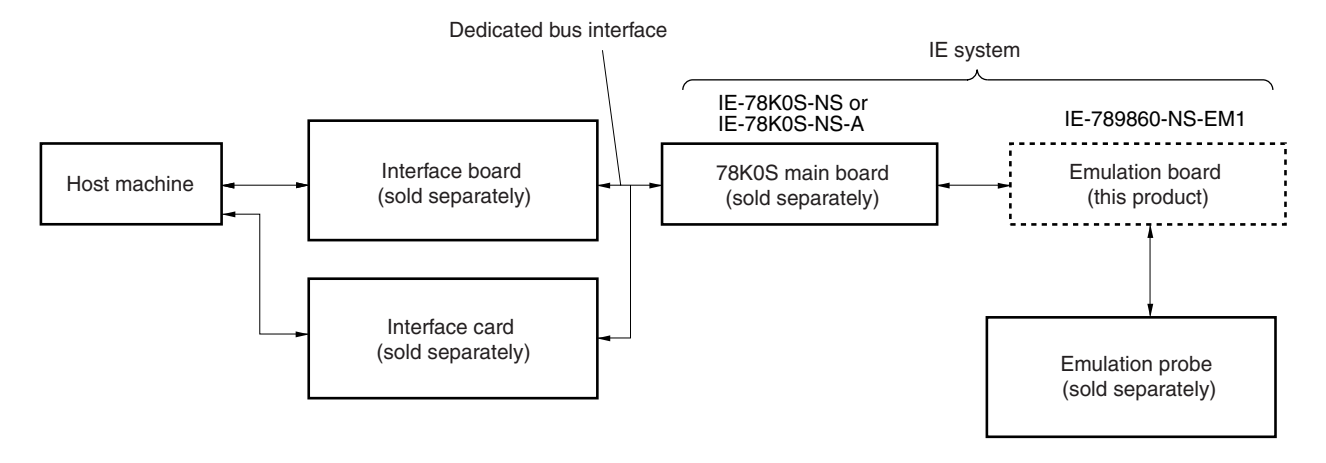

## **1.3 Basic Specifications**

The basic specifications of the IE-789860-NS-EM1 are listed in Table 1-2.

#### **Table 1-2. Basic Specifications**

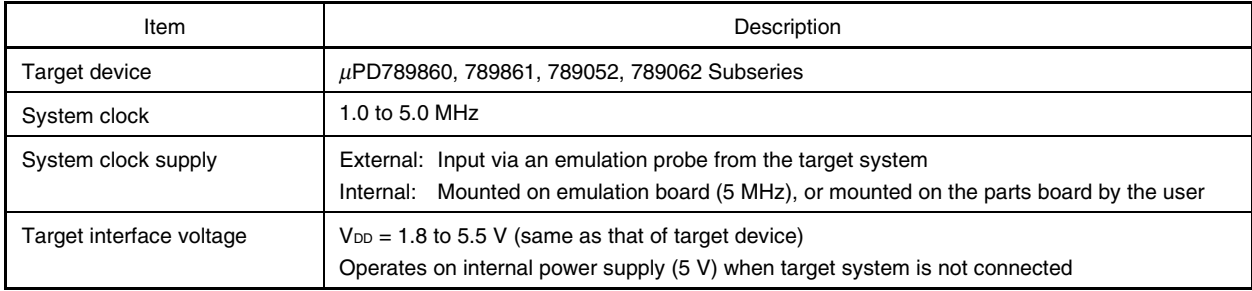

#### **CHAPTER 2 PART NAMES**

This chapter introduces the parts of the IE-789860-NS-EM1 main unit.

The packing box contains the emulation board (IE-789860-NS-EM1), packing list, user's manual, and guarantee card.

If there are any missing or damaged items, please contact an NEC Electronics sales representative.

Fill out and return the guarantee card that comes with the main unit.

#### **2.1 Parts of Main Unit**

Figure 2-1 shows the part names of the IE-789860-NS-EM1.

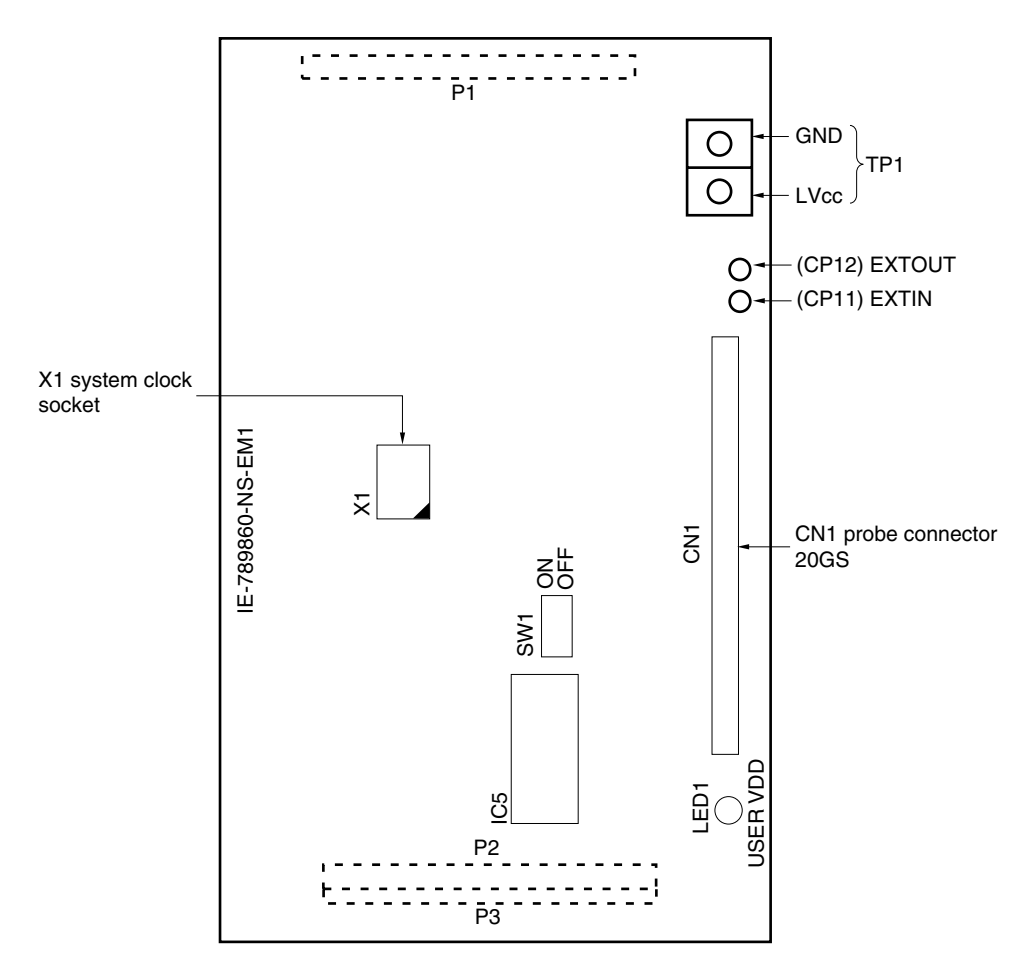

**Figure 2-1. IE-789860-NS-EM1 Part Names**

#### **2.2 Initial Settings of Switches and Jumpers**

Table 2-1 shows the initial settings of the switches and jumpers on the IE-789860-NS-EM1. For the setting of SW1, refer to **3.5 Mask Option Settings**.

#### **Table 2-1. Initial Settings of Switches and Jumpers**

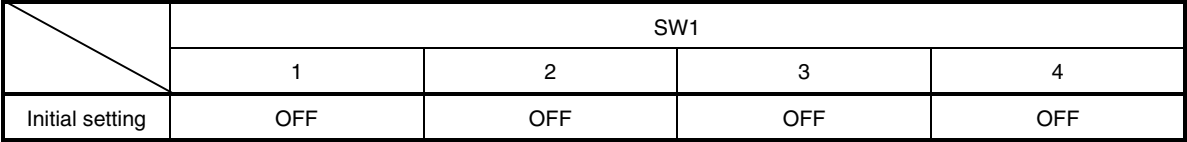

#### **CHAPTER 3 INSTALLATION**

This chapter describes methods for connecting the IE-789860-NS-EM1 to the IE-78K0S-NS or IE-78K0S-NS-A, emulation probe, etc. Mode setting methods are also described.

**Caution Connecting or removing components to or from the target system, or making switch or other setting changes must be carried out after the power supply to both the IE system and the target system has been switched OFF.**

#### **3.1 Connection**

#### **(1) Connection with IE-78K0S-NS or IE-78K0S-NS-A main unit**

See the **IE-78K0S-NS User's Manual (U13549E)** for a description of how to connect the IE-789860-NS-EM1 to the IE-78K0S-NS<sup>Note</sup>.

**Note** When using the IE-78K0S-NS-A, see the **IE-78K0S-NS-A User's Manual (U15207E)**.

#### **(2) Connection with emulation probe**

See the **IE-78K0S-NS User's Manual (U13549E)** for a description of how to connect an emulation probe to the IE-789860-NS-EM1**Note**.

On this board, connect the emulation probe to CN1.

**Note** When using the IE-78K0S-NS-A, see the **IE-78K0S-NS-A User's Manual (U15207E)**.

**Caution Incorrect connection may damage the IE system. Be sure to read the emulation probe's user's manual for a detailed description of the connection method.**

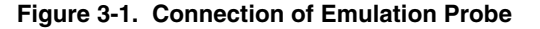

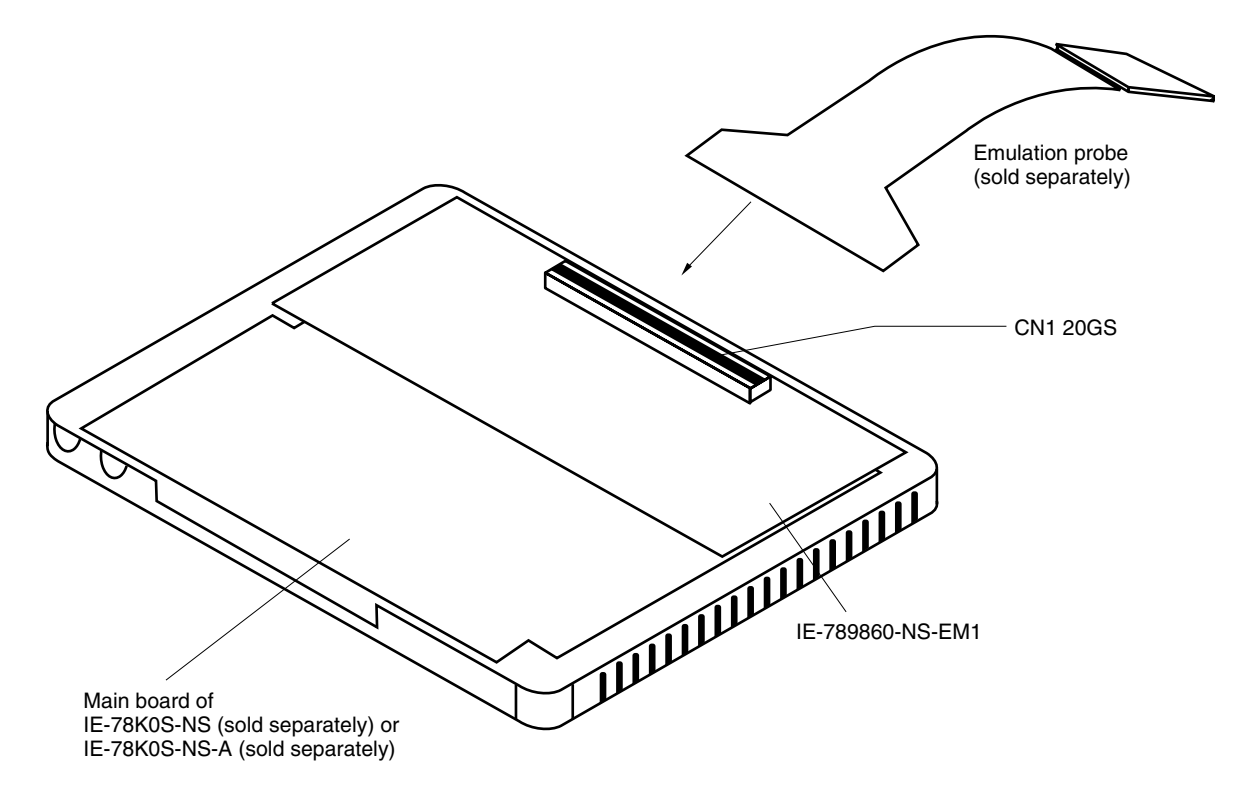

#### **3.2 Switch and Jumper Settings on Main Unit**

#### **(1) Settings on the IE-78K0S-NS**

When using the IE-789860-NS-EM1, set the switches and jumpers on the IE-78K0S-NS as shown in Table 3-1. For details of these switch and jumper settings, refer to the **IE-78K0S-NS User's Manual (U13549E)**.

#### **Table 3-1. Switch and Jumper Settings on IE-78K0S-NS**

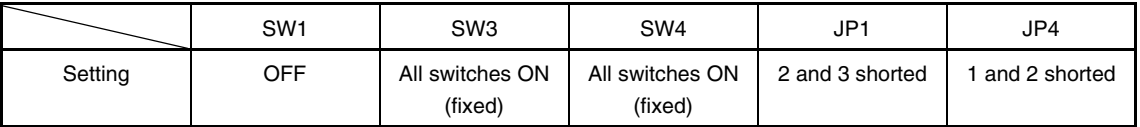

#### **Caution Incorrect setting may damage the IE-789860-NS-EM1.**

#### **(2) Settings on the IE-78K0S-NS-A**

When using the IE-789860-NS-EM1, set the switches and jumpers on the IE-78K0S-NS-A as shown in Table 3- 2. For details of these switch and jumper settings, refer to the **IE-78K0S-NS-A User's Manual (U15207E)**.

#### **Table 3-2. Switch and Jumper Settings on IE-78K0S-NS-A**

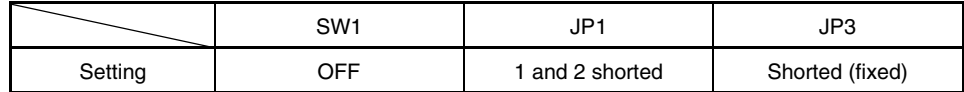

**Caution Incorrect setting may damage the IE-789860-NS-EM1.**

#### **3.3 Setting Power Supply Voltage of Target Interface**

In the IE system, emulation is possible with a voltage of the same level as the power supply voltage of the target system.

When the target system is not connected, the IE system automatically operates with the emulator's internal power supply (5 V). When debugging with a voltage that is the same level as that of the target system, supply the same voltage as that of the target system to the TP1 terminal pin of the IE-789860-NS-EM1 (the same applies when the voltage is 5 V). Set the target voltage to between 1.8 and 5.5 V.

For how to select the operating power supply, refer to the **ID78K Series Ver.2.30 or Later Operation (Windows Based) User's Manual (U15185E)**.

• Maximum current consumption of TP1

2.0 V: approximately 100 mA to 5.5 V: approximately 300 mA

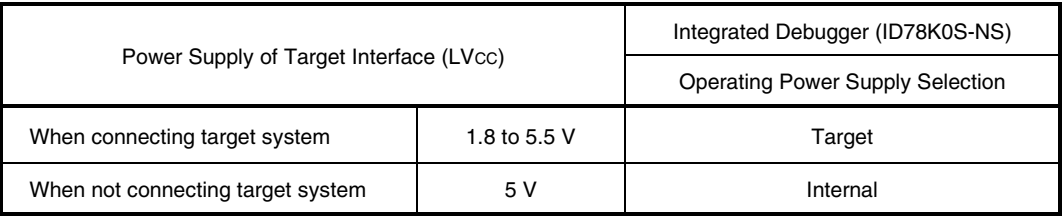

#### **Table 3-3. Setting Power Supply of Target Interface**

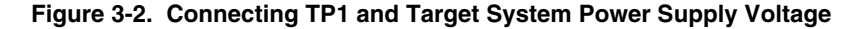

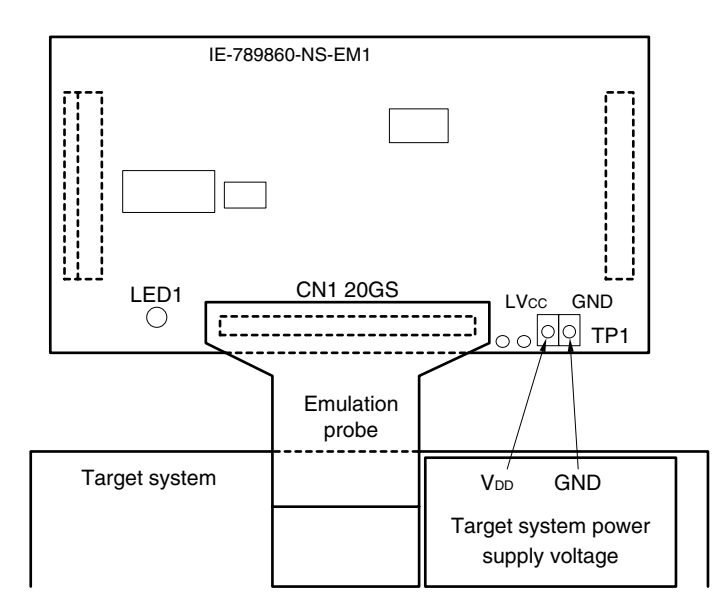

#### **Caution Before connecting TP1 on the board and the target system power supply voltage, turn off the power to the IE-78K0S-NS or IE-78K0S-NS-A.**

Remark The V<sub>DD</sub> pin on the target system is exclusively used to control LED1 (USER VDD) that monitors whether the power supply of the target system is connected in the IE-789860-NS-EM1.

#### **3.4 Clock Settings**

#### **3.4.1 Overview of clock settings**

The system clock to be used during debugging can be selected from (1) to (3) below.

- **(1) Clock that is already mounted on emulation board**
- **(2) Clock that is mounted by user**
- **(3) Pulse input from target system**

If the target system includes a clock oscillator, select either **(1) Clock that is already mounted on emulation board** or **(2) Clock that is mounted by user**. For the clock oscillator, a resonator is connected to the target device and the target device's internal oscillator is used. An example of the external circuit is shown in part (a) of Figure 3-3. During emulation, the oscillator that is mounted on the target system is not used. Instead, the clock that is mounted on the emulation board installed in the IE-78K0S-NS or IE-78K0S-NS-A is used.

If the target system includes an external clock, select either **(1) Clock that is already mounted on emulation board**, **(2) Clock that is mounted by user**, or **(3) Pulse input from target system**. For the external clock, a clock signal is supplied from outside of the target device and the target device's internal oscillator is not used. An example of the external circuit is shown in part (b) of Figure 3-3.

**Caution The IE system will be hung-up if the main system clock is not supplied normally. Moreover, be sure to input a rectangular wave as the pulse from the target system. There is no need to supply a clock to the X2 pin. Also, even if a crystal resonator is connected directly to X1 (for** the main system clock), the target device will not operate. When emulating the  $\mu$ PD789861 **Subseries, RC oscillation cannot be used.**

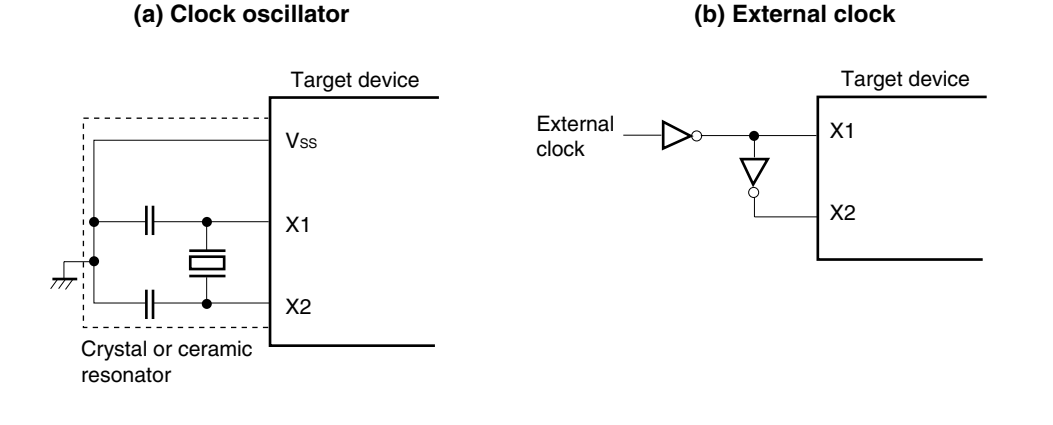

**Figure 3-3. External Circuits Used as System Clock Oscillator**

#### **(1) Clock that is already mounted on emulation board**

The crystal oscillator mounted on the IE-789860-NS-EM1 can be used.

A crystal oscillator (X1) is already mounted on the emulation board. Its frequency is 5.0 MHz.

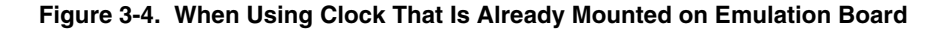

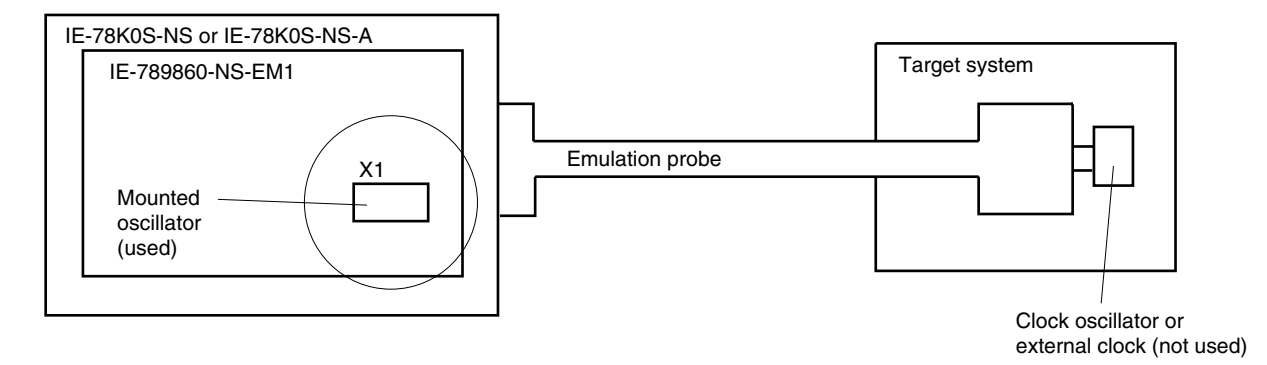

**Remark** The clock that is supplied by the oscillator of the IE-789860-NS-EM1 (encircled in the figure) is used.

#### **(2) Clock that is mounted by user**

The user can mount any clock supported by the set specifications on the IE-789860-NS-EM1. This feature is effective when debugging at a different frequency than the clock already mounted.

Remove the crystal oscillator (X1) that is already mounted on the emulation board, and mount the parts board on which the resonator to be used is mounted or mount the oscillator to be used.

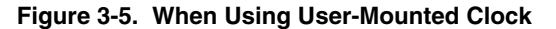

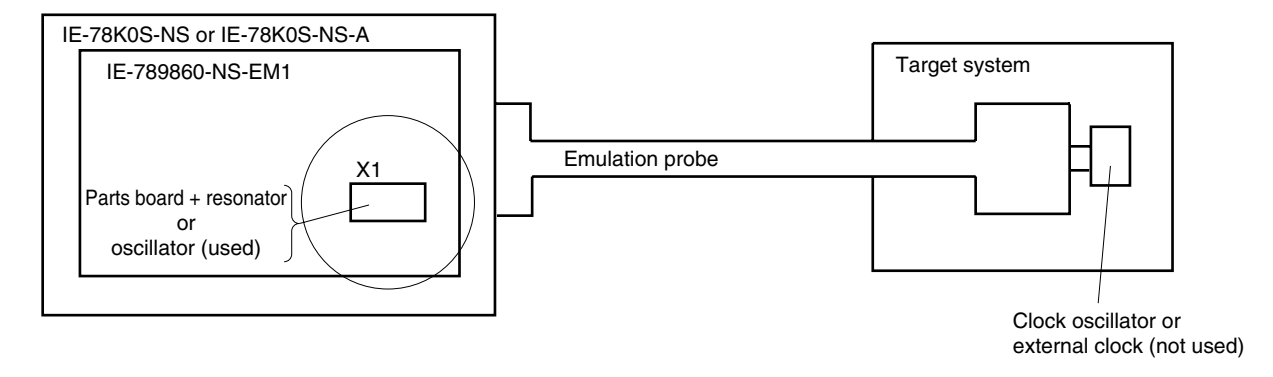

**Remark** The clock that is supplied by the resonator of the IE-789860-NS-EM1 (encircled in the figure) or the oscillator is used.

#### **(3) Pulse input from target system**

An external clock on the target system can be used as system clock via an emulation probe.

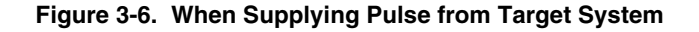

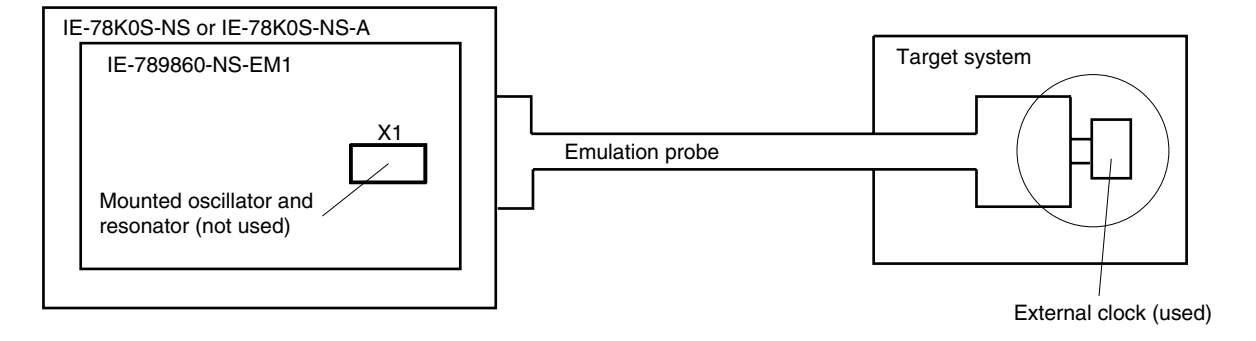

**Remark** The pulse that is supplied by the external clock on the target system (encircled in the figure) is used.

#### **3.4.2 System clock settings**

Table 3-4 shows the system clock settings of the IE-789860-NS-EM1 when the system clocks in (1) to (3) are used.

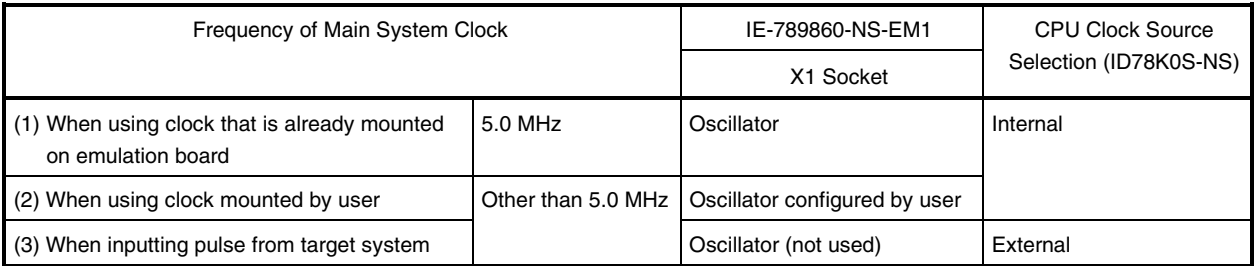

#### **Table 3-4. Main System Clock Settings**

- **Caution When inputting a pulse from the target system, open the configuration dialog box when starting the integrated debugger (ID78K0S-NS) and select "External" in the area (Clock) for selecting the CPU's clock source (this selects the user's clock).**
- **Remark** The factory settings of the IE-789860-NS-EM1 are those listed above under "when using clock that is already mounted on emulation board".

#### **(1) When using clock that is already mounted on emulation board**

When the IE-789860-NS-EM1 is shipped, a 5.0 MHz crystal oscillator is already mounted in the IE-789860-NS-EM1's X1 socket. When using the factory-set mode settings, there is no need to make any other hardware settings.

When starting the integrated debugger (ID78K0S-NS), open the configuration dialog box and select "Internal" in the area (Clock) for selecting the CPU's clock source (this selects the emulator's internal clock).

#### **(2) When using clock mounted by user**

Perform the settings described under either (a) or (b), depending on the type of clock to be used. When starting the integrated debugger (ID78K0S-NS), open the configuration dialog box and select "Internal" in the area (Clock) for selecting the CPU's clock source (this selects the emulator's internal clock).

#### **(a) When using a ceramic resonator or crystal resonator**

- Items to be prepared
	-
	- Ceramic resonator or crystal resonator Capacitor CB
	- Resistor Rx Solder kit
	- Parts board Capacitor CA
		-
		-

#### <Steps>

<1> Solder the target ceramic resonator or crystal resonator, resistor Rx, capacitor CA, and capacitor CB (all with suitable oscillation frequencies) onto the parts board (as shown below).

#### **Figure 3-7. Connections on Parts Board**

Parts board (X1)

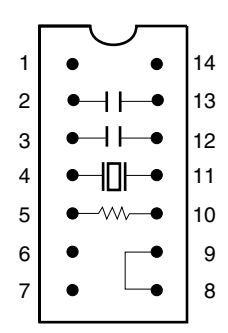

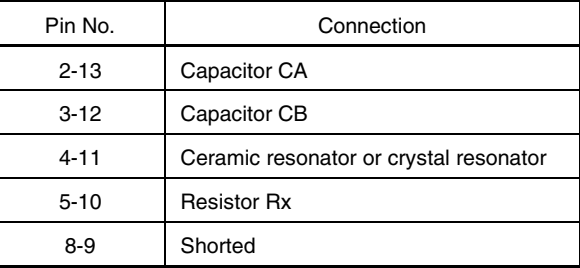

#### Circuit diagram

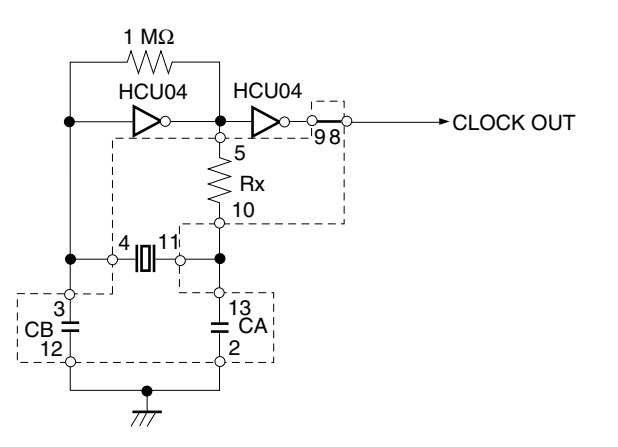

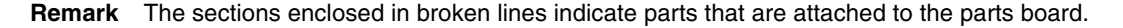

- <2> Prepare the IE-789860-NS-EM1.
- <3> Remove the crystal oscillator that is mounted in the IE-789860-NS-EM1's X1 socket.
- <4> Connect the parts board (from <1> above) to the X1 socket from which the crystal oscillator was removed (in <3> above). Check the pin 1 mark to make sure the board is mounted in the correct direction.
- <5> Make sure that the parts board is wired as shown in Figure 3-7 above.
- <6> Install the IE-789860-NS-EM1 in the IE-78K0S-NS or IE-78K0S-NS-A.

The above steps configure the following circuit and enable supply of the clock from the mounted resonator to the emulation device.

#### **(b) When using a crystal oscillator**

- Items to be prepared
	- Crystal oscillator (see pinouts shown in Figure 3-8)

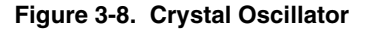

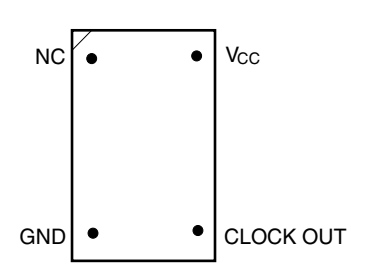

<Steps>

- <1> Prepare the IE-789860-NS-EM1.
- <2> Remove the crystal oscillator that is mounted in the IE-789860-NS-EM1's X1 socket.
- <3> Connect a crystal oscillator to the X1 socket from which the crystal oscillator was removed (in <2> above). Insert the pins of the crystal oscillator into the socket aligning the pins as shown in the figure below.

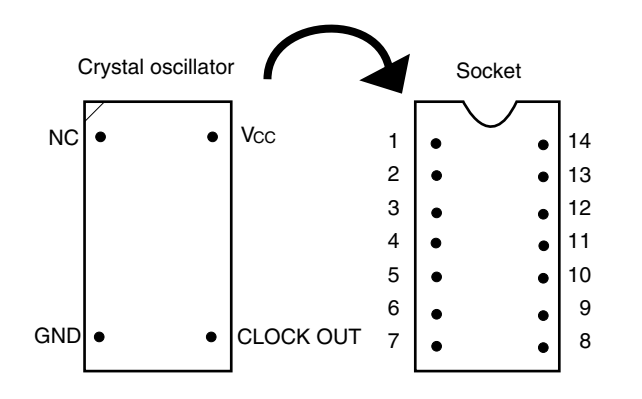

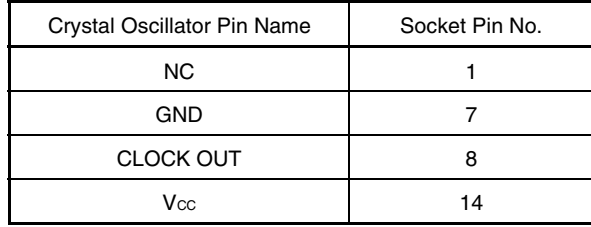

#### **Figure 3-9. Pin Alignment of Crystal Oscillator and Socket**

<4> Install the IE-789860-NS-EM1 in the IE-78K0S-NS or IE-78K0S-NS-A.

#### **(3) When inputting pulse from target system**

No hardware settings are required for this situation.

When starting the integrated debugger (ID78K0S-NS), open the configuration dialog box and select "External" in the area (Clock) for selecting the CPU's clock source (this selects the user's clock).

#### **3.5 Mask Option Settings**

#### **3.5.1 Mask option settings**

By setting the DIP switch (SW1) in the IE-789860-NS-EM1, a 33 kΩ pull-up resistor can be connected to P40 to P43 by mask option.

Use the mask option setting dialog box of the integrated debugger (ID78K0S-NS) to set the mask option. When reading a project file, however, setting is not required. The results of reading a project file are reflected in the mask option setting dialog box.

For the usage method, refer to the **ID78K Series Ver.2.30 or Later Operation (Windows Based) User's Manual (U15185E)**.

**Table 3-5. Mask Option Setting of Port 4**

|               | SW <sub>1</sub> |     |     |     |
|---------------|-----------------|-----|-----|-----|
|               |                 |     |     |     |
| Connected to: | P40             | P41 | P42 | P43 |

When the DIP switch is ON, the corresponding pin is pulled up by the target interface power supply voltage (LVcc). When it is OFF, the corresponding pull-up resistor is disconnected. Set the DIP switch to OFF for ports that do not exist.

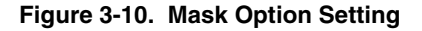

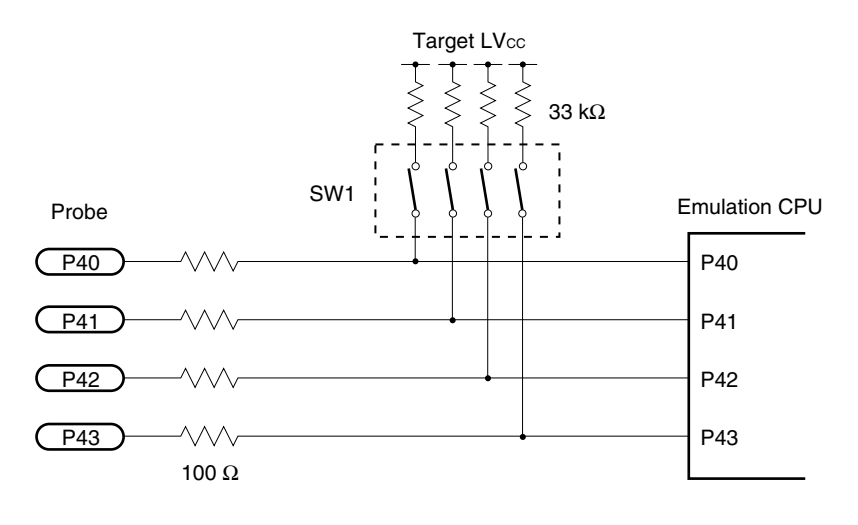

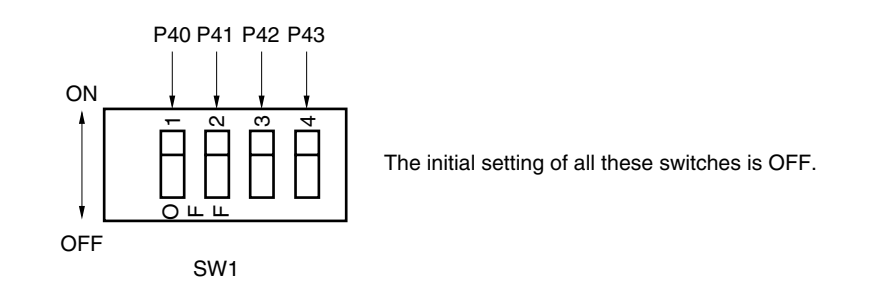

#### **3.5.2 Mask options of POC circuit**

The IE-789860-NS-EM1 includes a "POC switching circuit" that controls the power-on-clear circuit functions by software. Perform the ON/OFF settings using an SFR.

When emulating the detection voltage of the low-voltage detection circuit and power-on-clear circuit, the detection voltage must be finally checked with EEPROM™ products because of the effect of power supply fluctuations and noise.

#### **3.5.3 Mask options of oscillation stabilization wait time**

The oscillation stabilization wait time of the IE-789860-NS-EM1 is fixed to  $2^7$ /fx. The differences between target devices are shown in Table 3-6 below.

When emulating the oscillation stabilization wait time after the release of STOP mode by RESET or the release of reset via the POC circuit, the oscillation stabilization wait time must be finally checked with EEPROM products because of the effect of power supply fluctuations and noise.

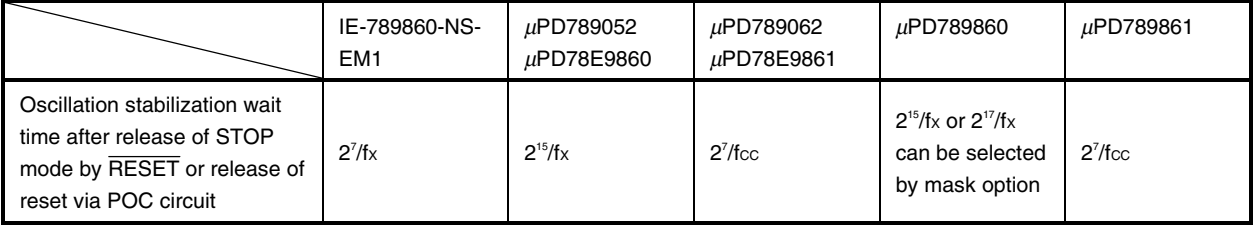

#### **Table 3-6. Differences in Oscillation Stabilization Wait Time**

#### **3.6 External Trigger**

To set an external trigger, connect the IE-789860-NS-EM1's check pins EXTOUT and EXTIN as shown below. See the **IE-78K0S-NS User's Manual (U13549E)** or **IE-78K0S-NS-A User's Manual (U15207E)** for pin characteristics. For the use methods, see the **ID78K Series Ver.2.30 or Later Operation (Windows Based) User's Manual (U15185E)**.

#### **(1) EXTOUT**

The EXTOUT pin on the IE-789860-NS-EM1 outputs a low level for 1.3  $\mu$ s when a break event occurs.

#### **Caution Connect a pull-up resistor on the target system because this is an open drain output.**

#### **(2) EXTIN**

An event signal can be input from the EXTIN pin on the IE-789860-NS-EM1. Input a high-level pulse signal for 2 CPU operation clocks or more.

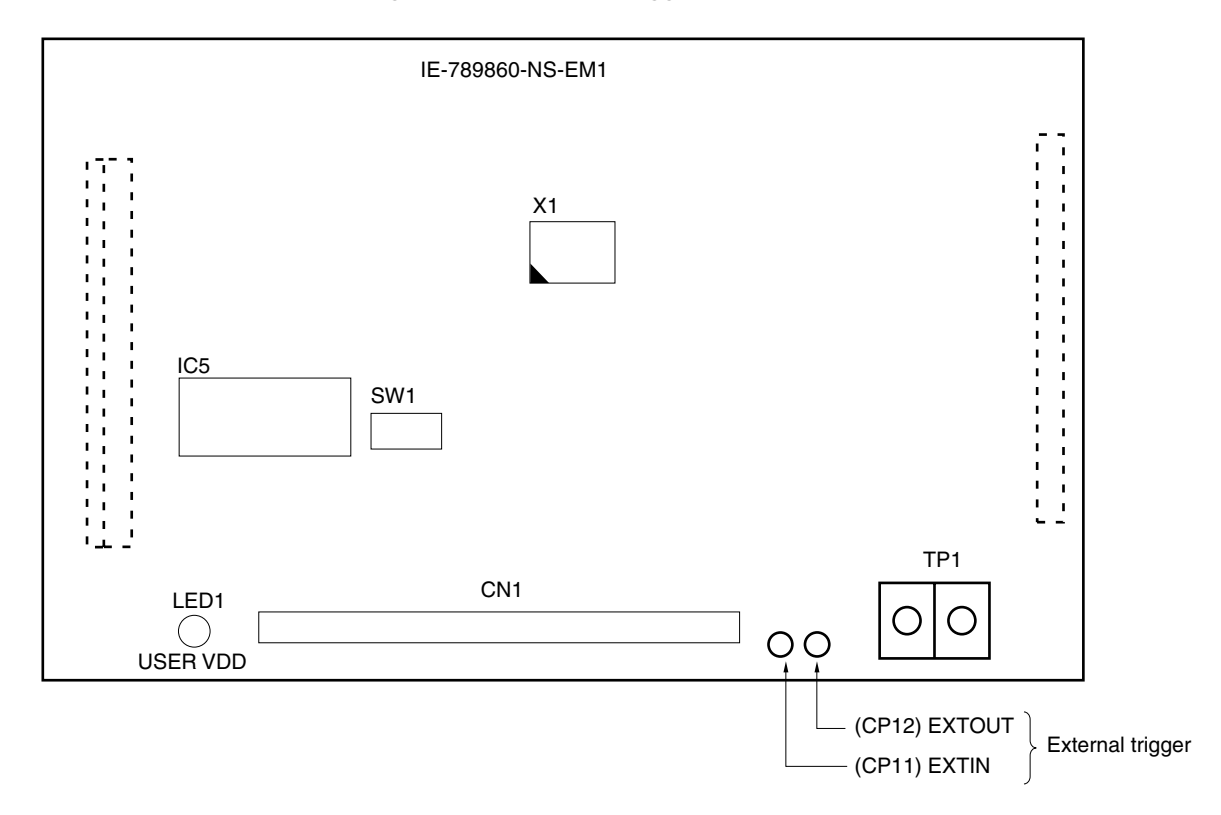

#### **Figure 3-11. External Trigger Input Position**

#### **CHAPTER 4 DIFFERENCES BETWEEN TARGET DEVICE AND TARGET INTERFACE CIRCUIT**

This chapter describes differences between the target device's signal lines and the signal lines of the target interface circuit of the IE system.

The target interface circuit of the IE system realizes emulation via an emulation circuit configured by an emulation CPU, TTL, CMOS-IC, and other components. The electrical characteristics are different from those of the target device because a protector and other circuits are provided.

#### **(1) Signals directly input to or output from the emulation CPU**

**(2) Signals input from the target system via a gate**

#### **(3) Other signals**

The circuits of the IE-789860-NS-EM1 are used as follows for signals listed in (1) to (3) above. The same applies to handling alternate-function pins, for which no circuit is provided in the IE system.

#### **(1) Signals directly input to or output from the emulation CPU**

Refer to **Figure 4-1 Equivalent Circuit 1 of Emulation Circuit**. The following signals operate the same as in the µPD789052, 789062, 789860, and 789861 Subseries.

Note that for the following signals, a 1 MΩ pull-down resistor and a 100  $Ω$  resistor are connected in series. Signals related to port 0 are connected to a 1 MΩ pull-down resistor in the IE-78K0S-NS or IE-78K0S-NS-A.

- Signals related to port 0
- Signals related to port 2

A 33 kΩ pull-up resistor is connected to the following signals by setting the switch.

• Signals related to port 4

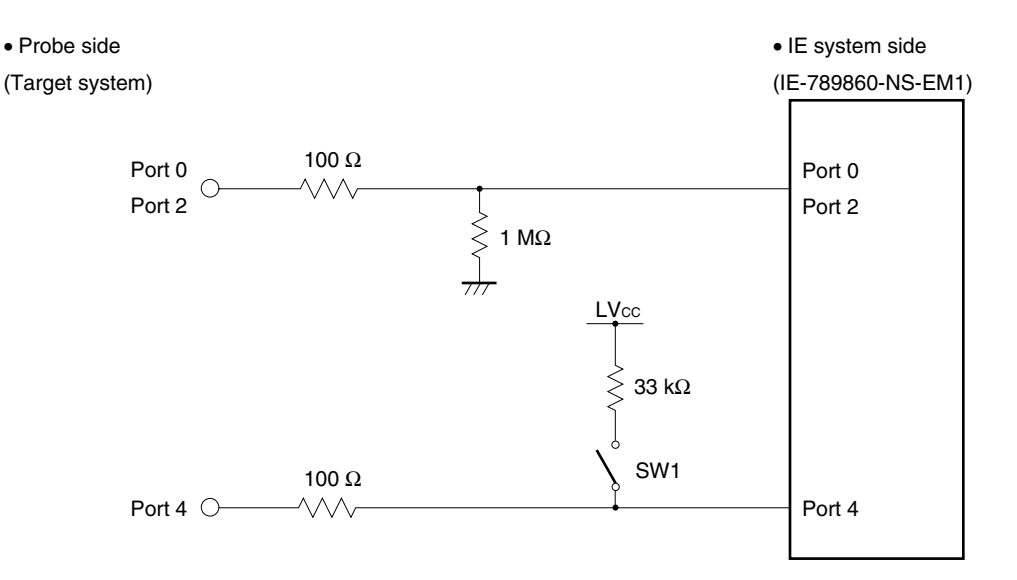

#### **Figure 4-1. Equivalent Circuit 1 of Emulation Circuit**

#### **(2) Signals input from the target system via a gate**

Since the following signals are input via a gate, their timing shows a delay compared to the  $\mu$ PD789052, 789062, 789860, and 789861 Subseries. Refer to **Figure 4-2 Equivalent Circuit 2 of Emulation Circuit**.

- RESET signal
- Signals related to clock input

The X2 (CL2) pin is not used in the IE-789860-NS-EM1.

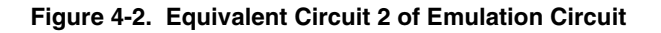

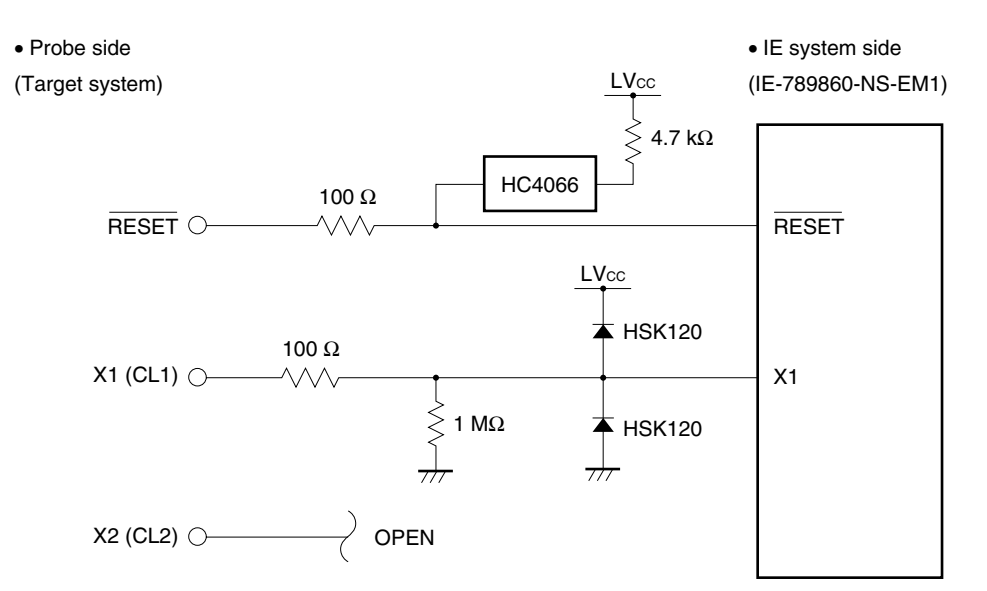

#### **(3) Other signals**

#### Refer to **Figure 4-3 Equivalent Circuit 3 of Emulation Circuit**.

• VDD pin

The power supply of the emulation CPU operates on the internal power supply voltage (5 V) when the target system is not connected, and on the voltage (LVCC) supplied from the power voltage supply pin (TP1) when the target system is connected. In the IE-789860-NS-EM1, the VDD pin of the target system is exclusively used for controlling LED1 (USER VDD), which monitors whether the power of the target system is on.

• VSS pin

The VSS pin is connected to GND in the IE-789860-NS-EM1.

• IC/VPP pin

The IC/VPP pin is not used in the IE-789860-NS-EM1.

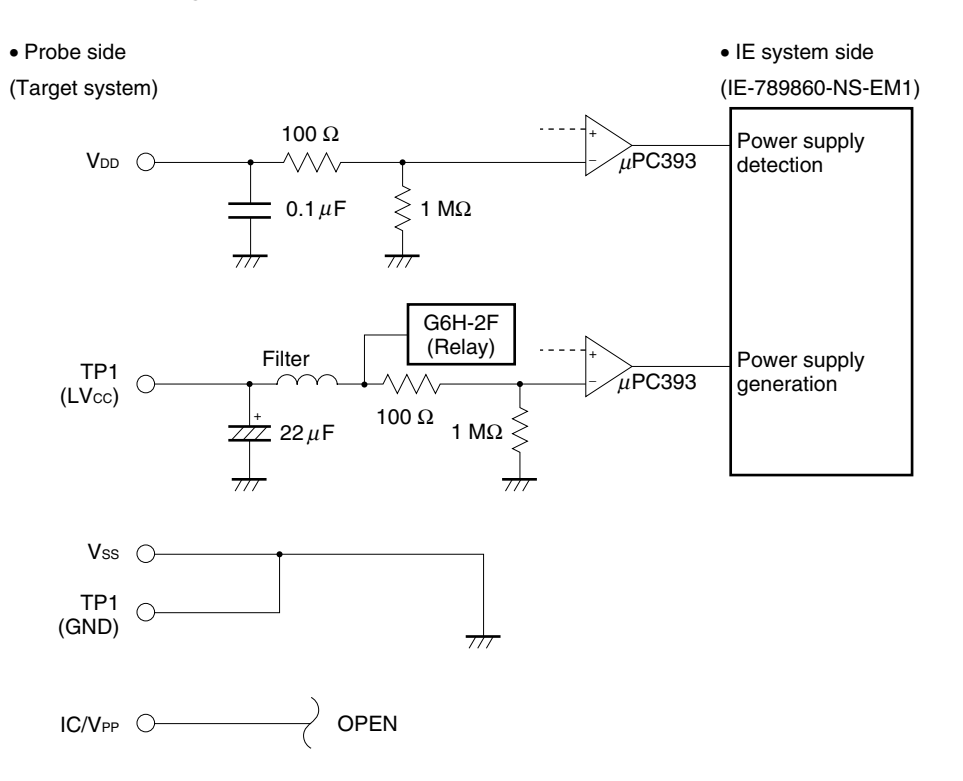

#### **Figure 4-3. Equivalent Circuit 3 of Emulation Circuit**

#### **CHAPTER 5 CAUTIONS**

This chapter describes differences between the target device specifications and the IE system specifications. The emulation circuit of the IE system realizes emulation via a configuration of emulation CPU, TTL, CMOS-IC, and other components. Therefore, the target device specifications are different from the IE system specifications.

- (1) The RC oscillator cannot be emulated in the IE-789860-NS-EM1. For the oscillator, only the functions described in **3.4 Clock Settings** can be emulated.
- (2) When emulating the detection voltage of the low-voltage detection circuit and power-on-clear circuit in the IE-789860-NS-EM1, the detection voltage must be finally checked with EEPROM products because of the effect of power supply fluctuations and noise.
- (3) If a program that illegally accesses EEPROM is executed in the IE-789860-NS-EM1, the error message "Unspecified illegal" is displayed and a break occurs. The illegal access conditions for EEPROM are shown in Table 5-1.

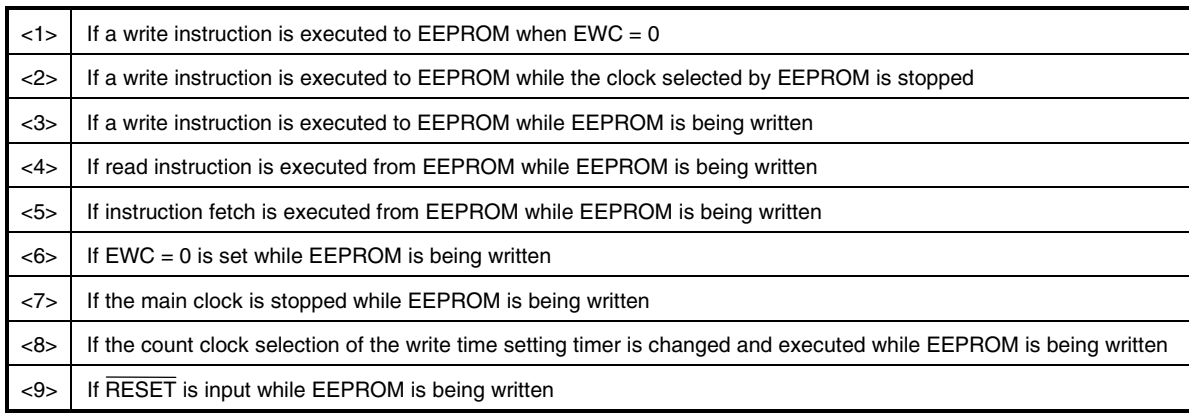

#### **Table 5-1. Illegal Access Conditions for EEPROM**

- (4) The IE-789860-NS-EM1 includes a "POC switching circuit" that controls the power-on-clear (POC) circuit functions by software. Perform the ON/OFF settings using an SFR.
- (5) The oscillation stabilization wait time after the release of STOP mode by RESET or the release of reset via the POC circuit is fixed to "2<sup>7</sup>/fx" in the IE-789860-NS-EM1. For the mask options, only the functions described in **3.5 Mask Option Settings** can be emulated.

#### **APPENDIX A EMULATION PROBE PIN ASSIGNMENT TABLE**

| <b>Emulation Probe</b> | CN1 Pin No. | <b>Emulation Probe</b> | CN1 Pin No. |
|------------------------|-------------|------------------------|-------------|
| 1                      | 33          | 11                     | 16          |
| $\mathbf{2}$           | 32          | 12 <sup>°</sup>        | 15          |
| 3                      | 74          | 13                     | 14          |
| $\overline{4}$         | 31          | 14                     | 13          |
| 5                      | 75          | 15                     | 6           |
| 6                      | 34          | 16                     | 5           |
| 7                      | 7           | 17                     | 4           |
| 8                      | 8           | 18                     | 3           |
| 9                      | 9           | 19                     | 17          |
| 10                     | 10          | 20                     | 73          |

**Table A-1. NP-20GS Pin Assignments**

**Remarks 1.** NP-20GS is a product of Naito Densei Machida Mfg. Co., Ltd.

**2.** The numbers in the "Emulation Probe" column indicate the pin number on the tip of the target system side with NP-20GS and EV-9500GS-20 combined together.

#### **APPENDIX B CAUTIONS ON DESIGNING TARGET SYSTEM**

The following shows the conditions when connecting the emulation probe to the conversion socket. Follow the configuration below and consider the shape of parts to be mounted on the target system when designing a system. Among the products described in this appendix, NP-20GS is a product of Naito Densei Machida Mfg. Co., Ltd.

**Table B-1. Distance Between IE System and Conversion Socket**

| <b>Emulation Probe</b> | <b>Conversion Socket</b> | Distance Between IE System and Conversion Socket |
|------------------------|--------------------------|--------------------------------------------------|
| <b>NP-20GS</b>         | EV-9500GS-20             | 185 mm                                           |

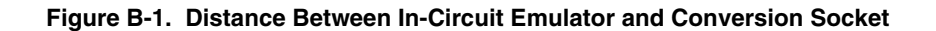

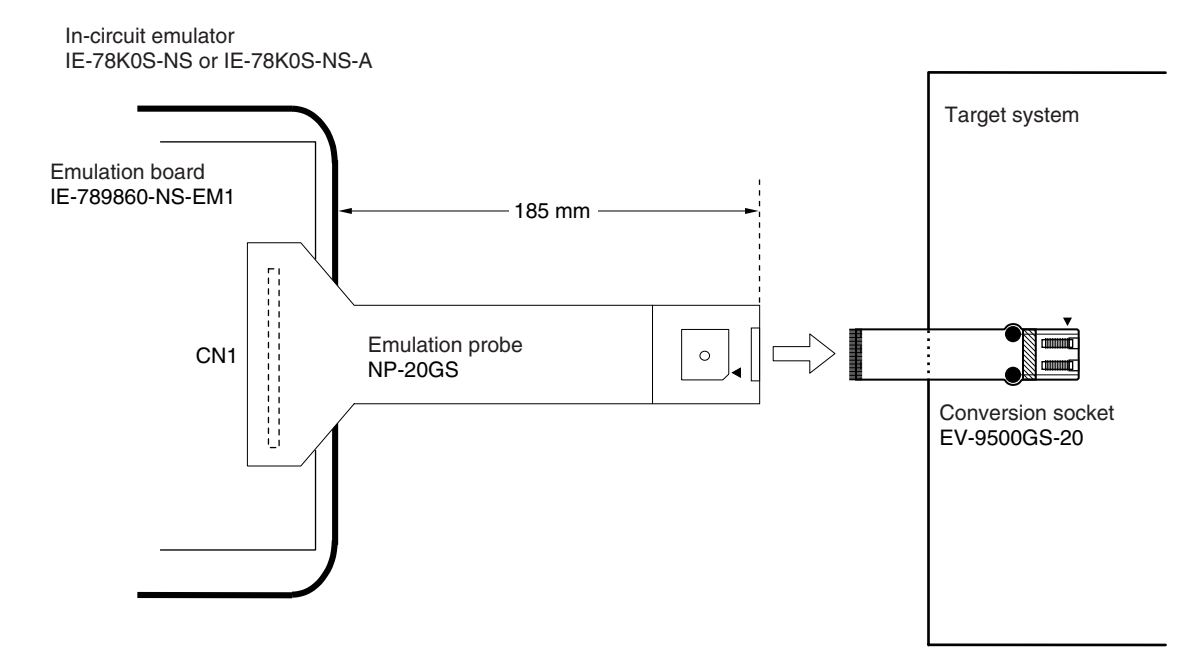

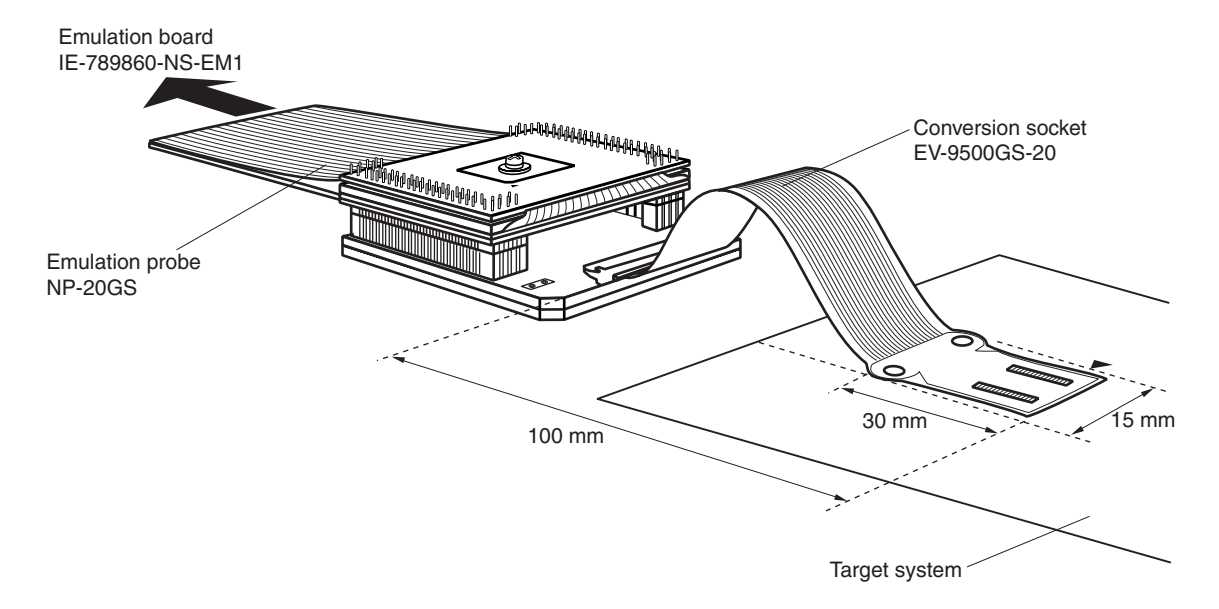

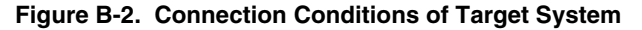